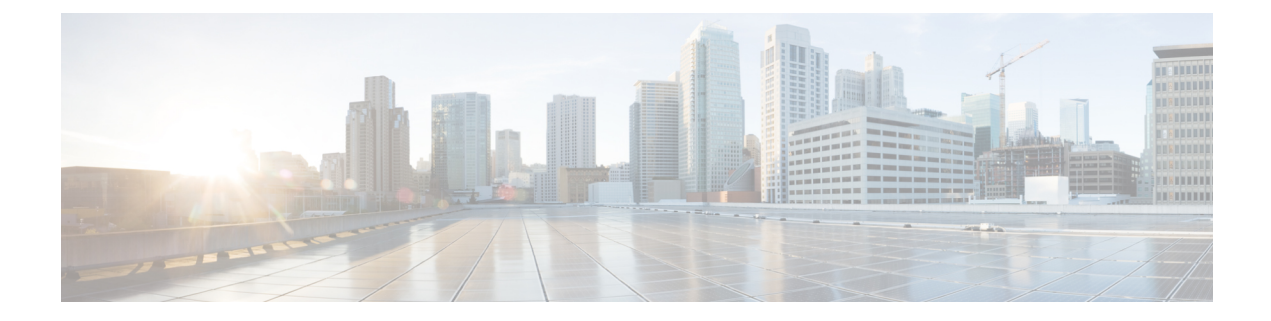

# **Cisco Intercompany Media Engine** ネットワー ク サービス

Cisco IME サーバには、システムが機能するために必要なネットワーク サービスおよびサーブ レットが含まれます。 これらのサービスは基本機能のために必須であるため、アクティブ化は 必要ありません。 ただし、トラブルシューティングの目的で、これらのサービスを停止して開 始する(再起動する)必要がある場合があります。

サービスまたはサーブレットに関して何か異常がある場合、RTMT で CriticalServiceDown アラー トが発行されます。 アラームは、実行時のステータスおよびシステムの状態に関する情報を提 供するため、システムに関連する問題をトラブルシューティングできます。 アラーム情報を確 認した後、サービスのトレースを実行できます。 トレース ファイルは、システムの問題をさら に細かくトラブルシューティングする場合に役立ちます。

- [サービス](#page-0-0), 1 ページ
- [アラームの](#page-6-0) CLI コマンド, 7 ページ
- CLI [トレース](#page-8-0), 9 ページ

# <span id="page-0-0"></span>サービス

Cisco IME アプリケーションのインストール後、サーバでネットワーク サービスが自動的に開始 されます。 ネットワーク サービスには、たとえば、データベース サービスやプラットフォーム サービスなど、システムが機能するために必要なサービスが含まれます。 各サービスのサービス パラメータを設定することで、これらのサービスを設定できます。 たとえば、トラブルシュー ティングなどの目的で、ネットワークサービスを停止し、開始する(再起動する)必要がある場 合があります。 これらの作業は、Cisco IME サーバでコマンドライン インターフェイス(CLI) を使用して実行できます。

関連トピック

```
サービスのセットアップ, (5 ページ)
サービスの CLI コマンド, (6 ページ)
```
## サービスの説明

### パフォーマンス サービスおよびモニタリング サービス

この項では、パフォーマンス サービスおよびモニタリング サービスについて説明します。

#### **Cisco CallManager Serviceability RTMT**

Cisco CallManager Serviceability RTMT サーブレットはリアルタイム モニタリング ツール (RTMT)をサポートします。これを使用すると、トレースを収集および表示すること、パ フォーマンス モニタリング オブジェクトを表示すること、アラートを操作すること、およ びデバイスとシステムのパフォーマンスをモニタすることなどができます。

#### **Cisco Log Partition Monitoring Tool**

Cisco Log Partition Monitoring Tool サービスは Log Partition Monitoring 機能をサポートしま す。この機能は、設定済みのしきい値およびポーリング間隔を使用して、サーバ上のログ パーティションのディスク使用状況をモニタします。

#### **Cisco RIS Data Collector**

Real-time Information Server (RIS) は、デバイス登録ステータス、パフォーマンス カウンタ 統計、生成される重要アラームなど、リアルタイム情報を保持します。CiscoRISDataCollector サービスは、RISサーバに保持されている情報を取得する、リアルタイムモニタリングツー ル (RTMT) などのアプリケーションのインターフェイスを提供します。

#### **Cisco AMC Service**

リアルタイム モニタリング ツール (RTMT) に対し使用されます。このサービス、Alert Manager、および Collector サービスにより、RTMT は、サーバに存在するリアルタイム情報 を取得できます。

#### **Cisco Audit Event Service**

Cisco Audit Event Service は、ユーザによる Cisco IME システムの設定変更、またはユーザ操 作の結果としてのこれらの設定変更をモニタし、ログに記録します。

### バックアップ サービスおよび復元サービス

この項では、バックアップ サービスおよび復元サービスについて説明します。

#### **Cisco DRF Master**

Cisco DRF Master Agent サービスは DRF Master Agent をサポートします。これは、ディザス タ リカバリ システム コマンドライン インターフェイス(CLI)を通じ、必要に応じてバッ クアップのスケジュール、復元の実行、依存関係の表示、ジョブのステータスの確認、およ びジョブのキャンセルを実行します。 Cisco DRF Master Agent は、バックアップおよび復元 プロセス用のストレージ メディアも提供します。

#### **Cisco DRF Local**

Cisco DRF Localサービスは、DRF Master Agentに代わって実際に処理を行うCisco DRF Local Agent をサポートします。 コンポーネントは、ディザスタ リカバリ フレームワークを使用 するために Cisco DRF Local Agent に登録します。 Cisco DRF Local Agent は、Cisco DRF Master Agent から受信したコマンドを実行します。 Cisco DRF Local Agent は Cisco DRF Master Agent に対してステータス、ログ、およびコマンドの結果を送信します。

### システム サービス

この項では、システム サービスについて説明します。

#### **Cisco CDP**

Cisco CDP は、音声アプリケーションを他のネットワーク管理アプリケーションに通知しま す。これにより、ネットワーク管理アプリケーション(たとえば、SNMPやCiscoWorks Lan Management Solution)は、音声アプリケーションのネットワーク管理タスクを実行できま す。

#### **Cisco Trace Collection Servlet**

Cisco Trace Collection Servlet は Cisco Trace Collection Service とともにトレース収集をサポー トします。これにより、ユーザは RTMT を使用してトレースを表示できます。 サーバでこ のサービスを停止すると、そのサーバでトレースを収集することや確認することができなく なります。

SysLog Viewer と Trace & Log Central が RTMT で動作するためには、Cisco Trace Collection Servlet と Cisco Trace Collection Service がサーバで動作している必要があります。

#### **Cisco Trace Collection Service**

Cisco Trace Collection Service は Cisco Trace Collection Servlet とともにトレース収集をサポー トします。これにより、ユーザはRTMTクライアントを使用してトレースを確認できます。 サーバでこのサービスを停止すると、そのサーバでトレースを収集することや確認すること ができなくなります。

SysLog Viewer と Trace & Log Central が RTMT で動作するためには、Cisco Trace Collection Servlet と Cisco Trace Collection Service がサーバで動作している必要があります。

### ھک

初期化時間を削減するために、必要に応じて、Cisco Trace Collection Servlet を再起動する前に Cisco Trace Collection Service を再起動するこ とをお勧めします。 ヒント

### プラットフォーム サービス

この項では、プラットフォーム サービスについて説明します。

#### **Cisco Tomcat**

Cisco Tomcat サービスは Web サーバをサポートします。

#### **SNMP Master Agent**

このサービスは、エージェント プロトコル エンジンとして動作し、SNMP 要求に関連する 認証、許可、アクセス制御、およびプライバシー機能を提供します。  $\boldsymbol{\mathcal{Q}}$ 

CLI で SNMP 設定を完了した後、[コントロールセンタネットワーク 機能(Control Center Network Features)] ウィンドウで SNMP Master Agent サービスを再起動する必要があります。 ヒント

#### **MIB2 Agent**

このサービスは、RFC 1213 で定義されている変数への SNMP アクセスを提供します。たと えば、システム、インターフェイス、IP などの変数を読み取ること、および書き込むこと ができます。

#### **Host Resources Agent**

このサービスは、ストレージリソース、プロセステーブル、インストール済みのソフトウェ ア ベースなど、ホスト情報への SNMP アクセスを提供します。 このサービスは HOST-RESOURCES-MIB を実装しています。

#### **Native Agent Adaptor**

このサービスはベンダー MIB をサポートします。これを使用すると、システムで実行され ている別の SNMP エージェントに SNMP 要求を転送できます。

#### **System Application Agent**

このサービスは、システムにインストールされ、実行されているアプリケーションへの SNMP アクセスを提供します。 このサービスは SYSAPPL-MIB を実装しています。

#### **Cisco CDP Agent**

このサービスは、Cisco Discovery Protocol を使用して、Cisco IME サーバのネットワーク接 続情報への SNMP アクセスを提供します。 このサービスは CISCO-CDP-MIB を実装してい ます。

#### **Cisco Syslog Agent**

このサービスは、各種のコンポーネントが生成するsyslogメッセージの収集をサポートしま す。 このサービスは CISCO-SYSLOG-MIB を実装しています。

#### **Cisco Certificate Expiry Monitor**

このサービスは、システムが生成する証明書の有効期限ステータスを定期的にチェックし、 証明書の期限切れ日に近くなった時点で通知を送信します。

#### **Cisco IME** サービス

このサービスは、IMEサーバの主要機能を提供します。このサービスは、ピアツーピアネッ トワークのデータ、ピアツーピアネットワークでの他のノードとの通信、およびCiscoUnified Communication Manager との通信を管理します。

#### **Cisco IME Configuration Manager**

このサービスは、他のサービスが使用する管理設定および構成設定を管理します。

## <span id="page-4-0"></span>サービスのセットアップ

次の手順は、サービスをセットアップするために必要な作業の概要を示しています。

#### 手順

- ステップ **1** 適切なサービス パラメータを設定します。
- ステップ **2** CLIで、収集するアプリケーション(サービス)アラーム情報について、1つ以上のサーバ、サー ビス、宛先、およびイベント レベルを設定します。
	- すべてのサービスを SDI ログに送ることができます(ただし、これは **set alarm** CLI コマンド を使用して設定する必要があります)。
	- すべてのアラームを SysLog Viewer に送ることができます。
	- Event Log アラーム モニタが目的の重大度を使用して有効になっていることを確認します。 このために **set alarm** CLI コマンドを使用します。
	- リモート Syslog サーバに syslog メッセージを送信するには、リモート Syslog 宛先を有効に し、ホスト名を指定します。この設定のために**set alarm** CLIコマンドを使用します。リモー ト サーバ名を設定していない場合、システムは syslog メッセージをリモート Syslog サーバ に送信しません。
	- Cisco Unified Communications Manager サーバをリモート Syslog サーバとして設定し ないでください。 ヒント
	- [アラームの](#page-6-0) CLI コマンド, (7 ページ)
- ステップ **3** アラーム宛先として SDI トレース ファイルを選択した場合、RTMT の [Trace & Log Central] オプ ションを使用してトレースを収集し、情報を表示します。
	- CLI [トレース](#page-8-0), (9 ページ)
	- 『*Cisco Unified Real Time Monitoring Tool Administration Guide*』
- ステップ **4** アラーム宛先としてローカル syslog を選択した場合、RTMT の SysLog Viewer でアラーム情報を 表示します。
	- CLI [トレース](#page-8-0), (9 ページ)
- 『*Cisco Unified Real Time Monitoring Tool Administration Guide*』
- ステップ **5** RTMTのSysLogViewerで、対応するアラーム定義を参照し、説明および推奨処置を確認します。
	- 『*Cisco Unified Real Time Monitoring Tool Administration Guide*』

## <span id="page-5-0"></span>サービスの **CLI** コマンド

 $\triangle$ 

サービス パラメータに変更を加えると、システム障害が発生する場合があります。 変更する 機能を熟知している場合、または Cisco Technical Assistance Center (TAC)から特別の指示があ る場合を除いて、サービス パラメータを変更しないことをお勧めします。 注意

次の表に、Cisco IME サーバでサービスを操作するために必要なコマンドを示します。

#### 表 **1**:サービスの **CLI** コマンド

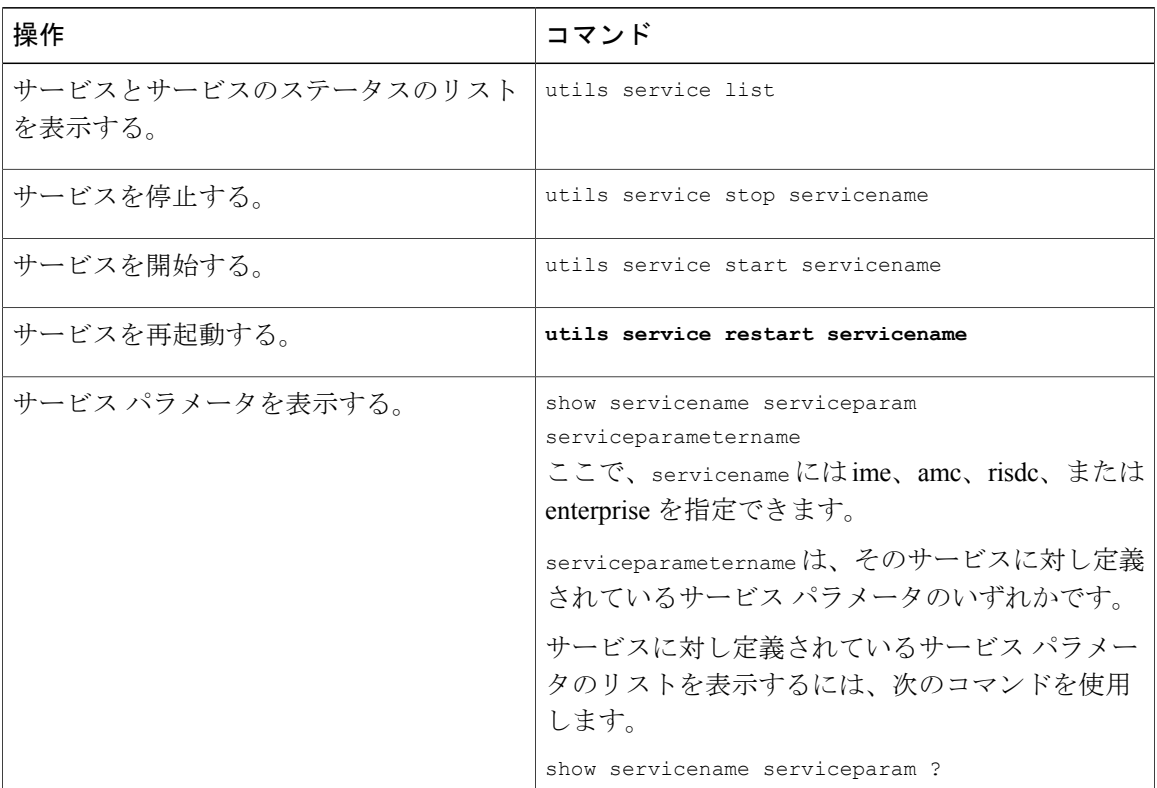

 **Cisco Intercompany Media Engine** インストレーション コンフィギュレーション ガイド、リリース

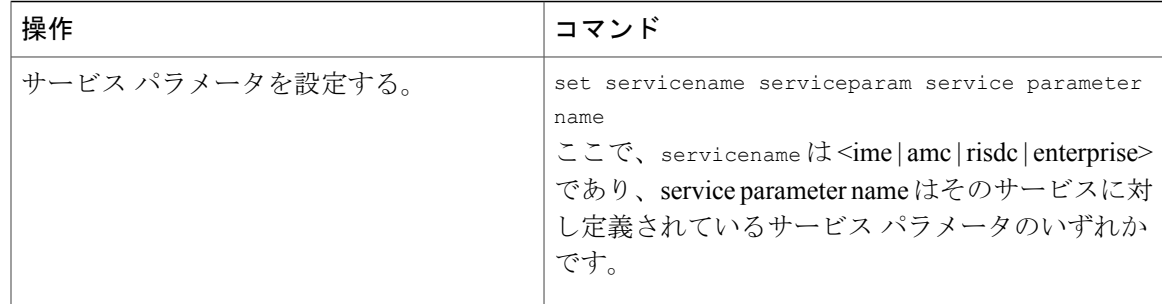

## <span id="page-6-0"></span>アラームの **CLI** コマンド

複数のロケーションにアラーム情報を送信するには、アラーム インターフェイスを設定します。 各ロケーションで、任意のアラームイベントレベル(デバックから緊急まで)を設定できます。 Syslog Viewer(ローカル syslog)、Syslog ファイル(リモート syslog)、SDI トレース ログ ファ イル、またはすべての宛先にアラームを送信できます。

サービスがアラームを発行すると、アラーム インターフェイスはそのアラーム情報を、ユーザが 設定し、かつアラーム定義のルーティングリストで指定されているロケーション (たとえば SDI トレース)に送信します。 システムは、SNMP トラップと同様に、アラーム情報を転送すること もできますし、またはその最終宛先(ログ ファイルなど)に書き込むこともできます。

SDI トレース ログ ファイルに送信されるアラームを収集するには、リアルタイム監視ツール

(RTMT) の [Trace & Log Central] オプションを使用します。 ローカル syslog に送信されるアラー ム情報を表示するには、RTMT の SysLog Viewer を使用します。

CLI コマンドを入力すると、ただちにシステムは必要なパラメータを要求するプロンプトを表示 します。 出力を表示するには、値を入力します。

次の表に、Cisco IME サーバでアラームを操作するために必要なコマンドを示します。

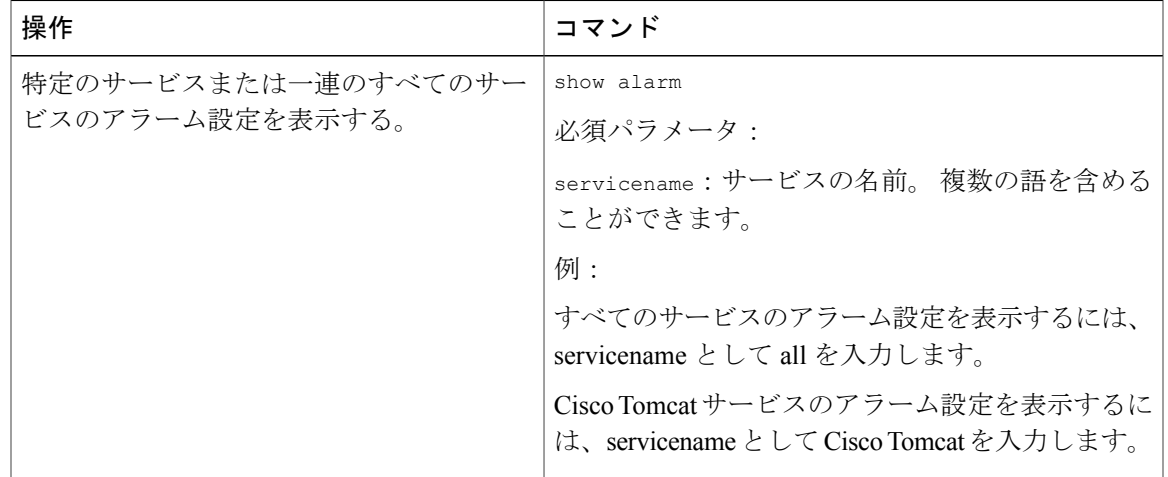

#### 表 **2**:アラームの **CLI** コマンド

 $\mathbf I$ 

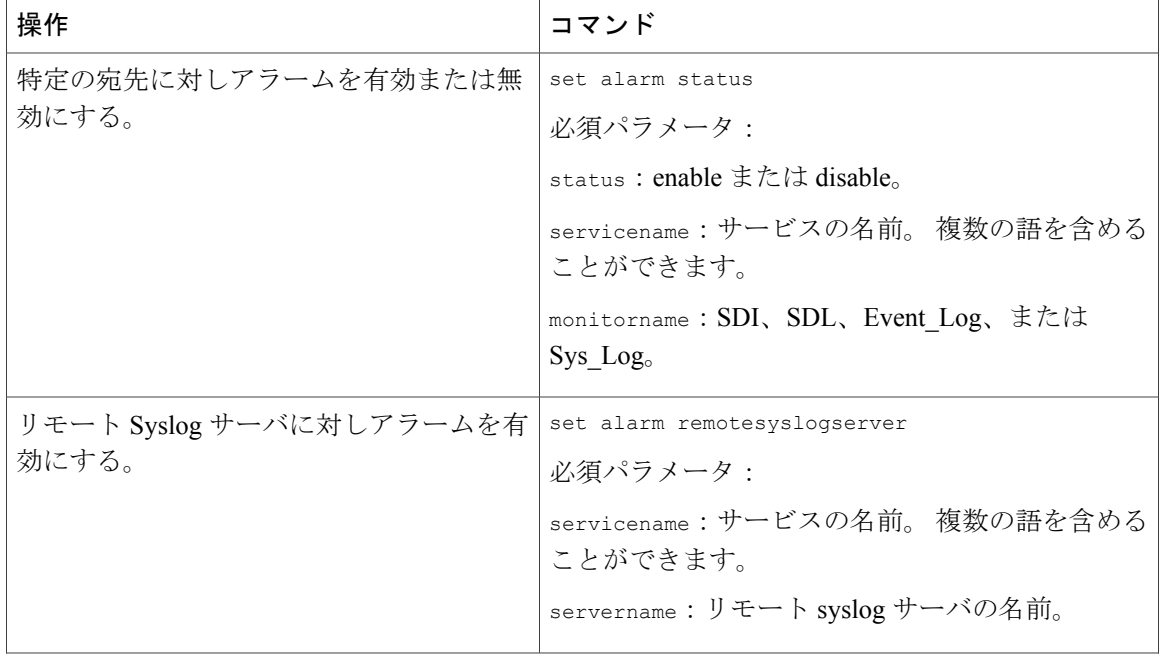

 **Cisco Intercompany Media Engine** インストレーション コンフィギュレーション ガイド、リリース

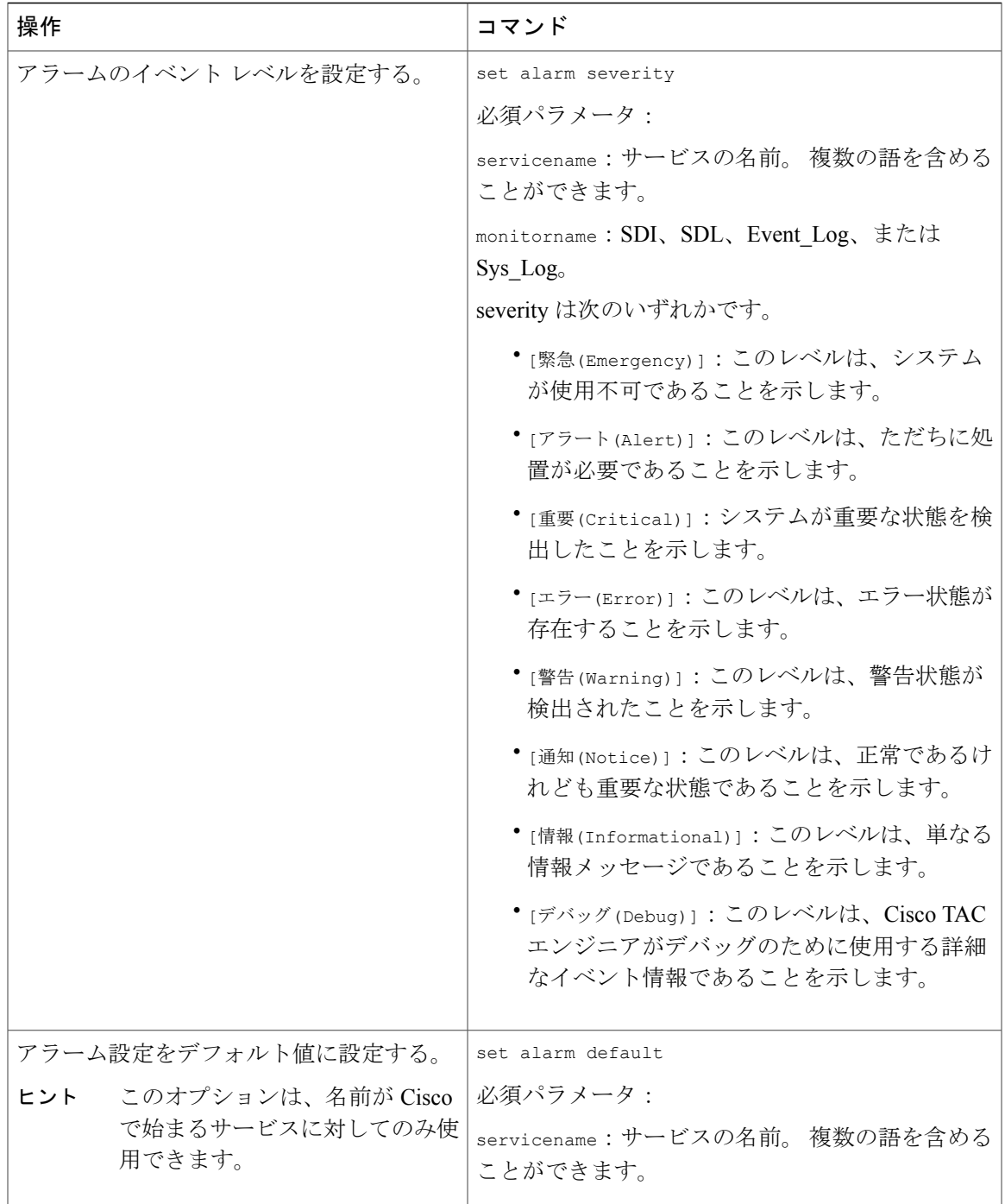

# <span id="page-8-0"></span>**CLI** トレース

 $\mathbf{r}$ 

SDI トレース ログ ファイルなど、各種のロケーションにアラームを送信できます。 必要であれ ば、リアルタイム監視ツール(RTMT)での警告用にトレースを設定できます。

さまざまなサービスに対しトレースファイルに含める情報を設定したら、リアルタイムモニタリ ング ツールの [Trace & Log Central] オプションを使用して、トレース ファイルを収集および表示 できます。 これを行うには、set alarm CLI コマンドを使用してアラームを設定します。

トレースする情報のレベル(デバッグレベル)、トレースする情報の内容(トレースフィール ド)、およびトレース ファイルに関する情報(サービスあたりのファイルの数、ファイルのサイ ズ、トレース ファイルにデータを保存する時間など)を設定できます。

各種サービスについてトレースファイルに含める情報を設定したら、RTMTの[Trace&LogCentral] オプションを使用してトレース ファイルを収集できます。 詳細については、『Cisco Unified Real Time Monitoring Tool Administration Guide』を参照してください。

## トレースの **CLI** コマンド

Cisco IMEサーバ上の特定サービスのトレースを有効または無効にする、また、それらのサービス のトレースの設定を行うには、コマンドライン インターフェイス(CLI)を使用します。 CLI コ マンドを入力すると、ただちにシステムは必要なパラメータを要求するプロンプトを表示します。 システムがトレース ファイルを生成した後、RTMT を使用してそれらのファイルを収集します。 トレース収集の詳細については、[トレース収集](#page-11-0), (12 ページ)、および『*Cisco Unified Real Time Monitoring Tool Administration Guide*』を参照してください。

次の表に、Cisco IME サーバでトレースを操作するために必要なコマンドを示します。

| 操作                        | コマンド                                                                           |
|---------------------------|--------------------------------------------------------------------------------|
| 指定したサービスのトレース設定を表示す<br>る。 | show trace                                                                     |
|                           | 必須パラメータ:                                                                       |
|                           | servicename: サービスの名前。複数の語を含める<br>ことができます。                                      |
|                           | 例:                                                                             |
|                           | すべてのサービスのトレース設定を表示するには、<br>servicename として all を入力します。                         |
|                           | Cisco AMC サービスのトレース設定を表示するに<br>は、servicename として Cisco AMC Service を入力し<br>ます。 |
| 指定したサービスに対し使用できるトレー       | show tracelevels                                                               |
| スレベルを表示する。                | 必須パラメータ:                                                                       |
|                           | servicename: サービスの名前。複数の語を含める<br>ことができます。                                      |

表 **3**:トレースの **CLI** コマンド

 $\overline{\mathsf{I}}$ 

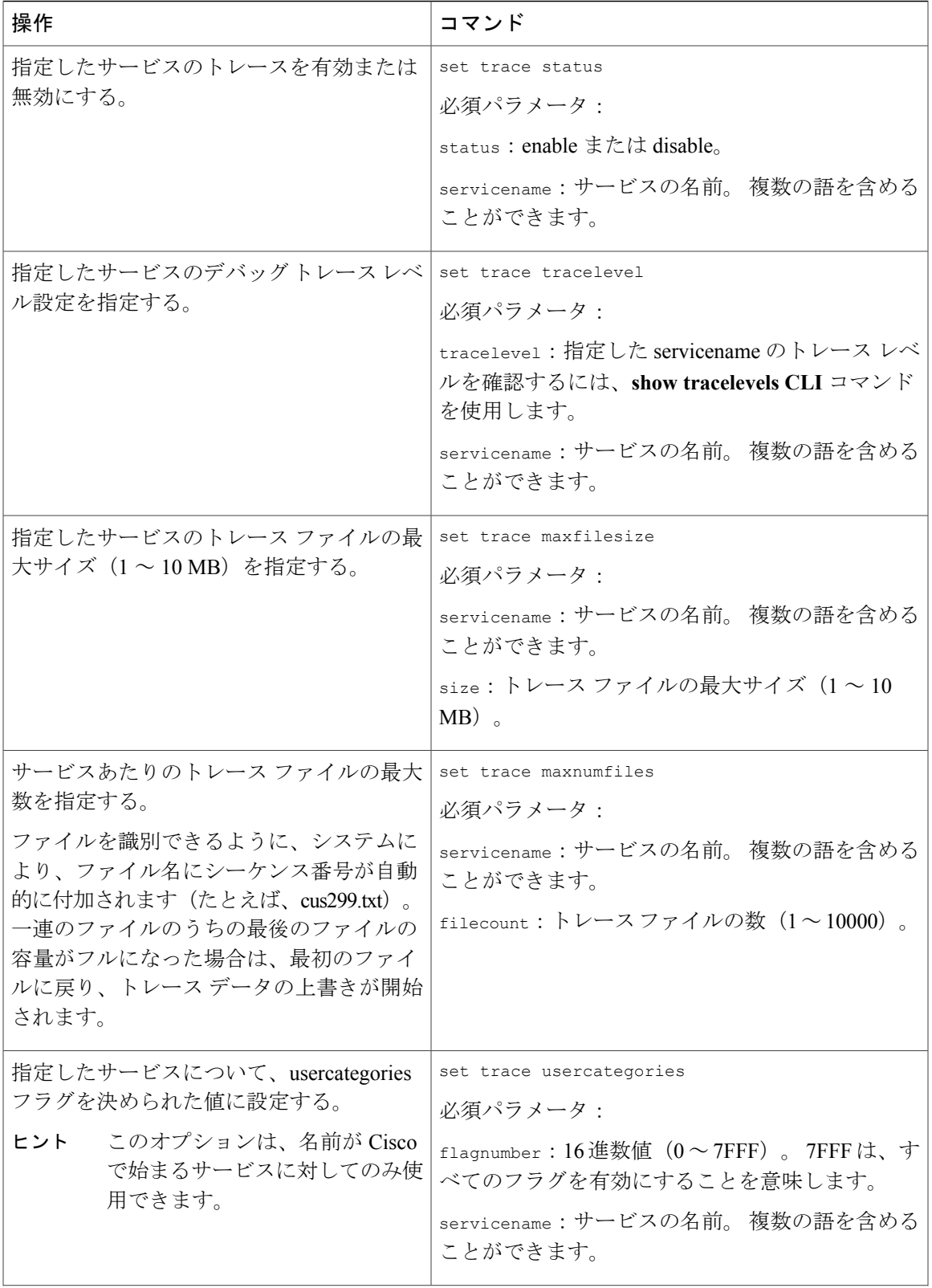

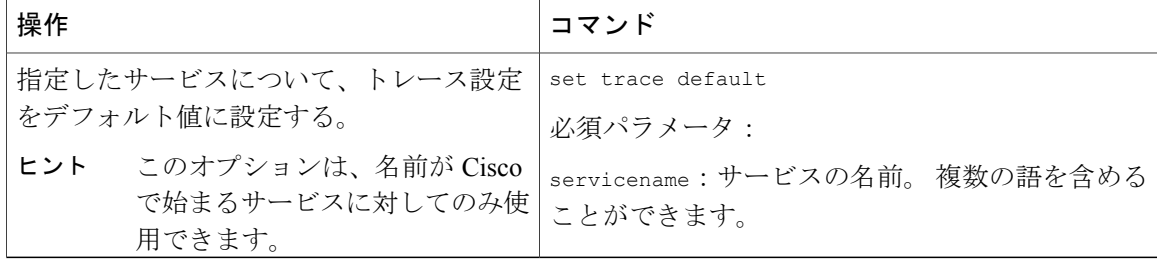

### <span id="page-11-0"></span>トレース収集

Cisco Unified リアルタイム監視ツール (RTMT) の Trace & Log Central 機能を使用すると、特定の 日付範囲または絶対時間におけるオンデマンドトレース収集を設定できます。指定した検索条件 を含むトレース ファイルを収集し、そのトレース収集条件を後で使用するために保存できます。 また、1 つのトレース収集を反復するようにスケジューリングすること、ネットワーク上の SFTP サーバまたは FTP サーバ、あるいはローカルホストにトレース ファイルをダウンロードするこ と、クラッシュ ダンプ ファイルを収集することができます。

ファイルを収集した後、リアルタイム監視ツール内の適切なビューアでそれらを表示できます。 また、リモートブラウズ機能を使用することで、トレースファイルをダウンロードせずに、サー バ上でトレースを表示できます。 RTMT に備わっている内部ビューアを選択することで、または 外部ビューアとして適切なプログラムを選択することで、トレース ファイルを開くことができま す。

(注)

RTMTから、指定したサーバでのトレースのトレース設定を編集することもできます。トレー ス設定を有効にするとシステムのパフォーマンスが低下するため、トレースはトラブルシュー ティングを行う場合に限り有効にしてください。

(注)

RTMT の Trace & Log Central 機能を使用するには、RTMT が、ネットワーク アドレス変換 (NAT)なしでサーバに直接アクセスできる必要があります。 デバイスにアクセスするため に NAT を設定している場合、IP アドレスの代わりとなるホスト名をサーバに設定し、ホスト 名とそれらのルーティング可能なIPアドレスをDNSサーバまたはホストファイルに追加する 必要があります。